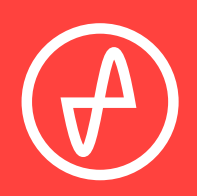

#### B E D I E N U N G S A N L E I T U N G | D I G I T A L - A N A L O G - W A N D L E R

# **AT OM DAC +**

#### **SUPPORT**

ONLINE TELEFONISCH PER POST +1 314-252-0936 9:30 BIS 18:00 UHR (US CENTRAL STANDARD TIME) MONTAG BIS FREITAG CONTACT@JDSLABS.COM JDSLABS.COM/SUPPORT 909 N BLUFF RD COLLINSVILLE, IL 62234 USA

# ABSCHNITT 1 **SCHNELLEINRICHTUNG**

#### **SCHRITT 01**

Den PC per mitgeliefertem USB-Kabel an die USB-Eingangsbuchse des Atom DAC+ anschließen.

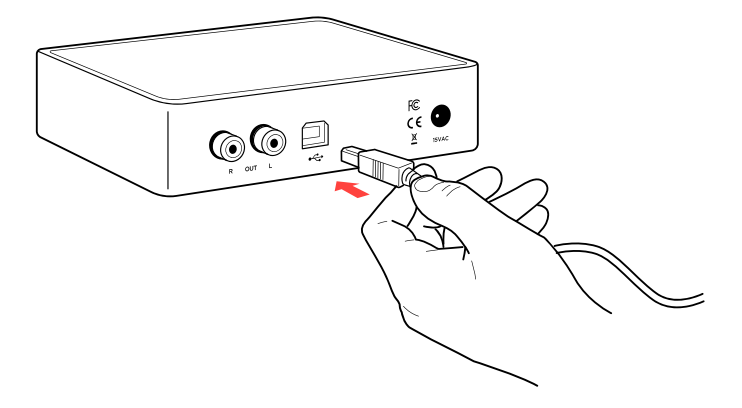

#### **SCHRITT 02**

Den Atom DAC+ per Cinch-Kabel an die Cinch-Eingangsbuchsen des Verstärkers anschließen.

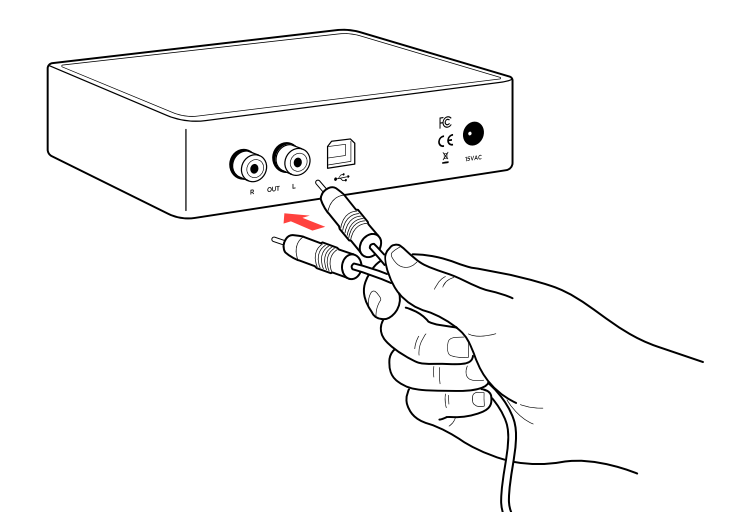

#### **SCHRITT 03**

Das mitgelieferte Netzteil zuerst an die Netzbuchse anschließen und danach in die Steckdose stecken.

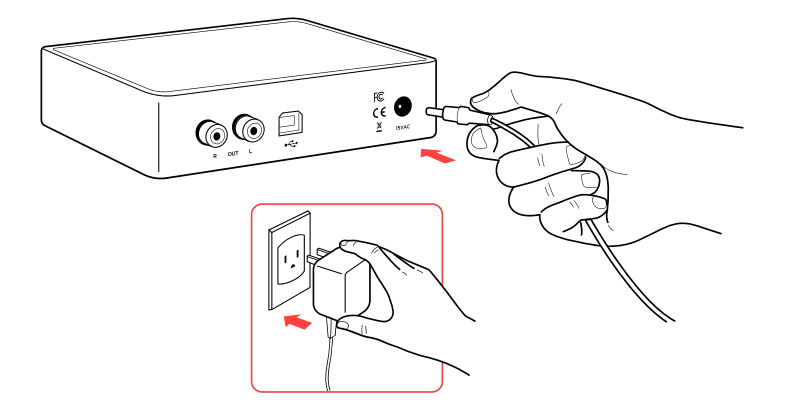

## **ABSCHNITT 2 KONFIGURATION**

# **Anschlüsse**

USB- und TOSLINK-Eingang am Atom DAC+:

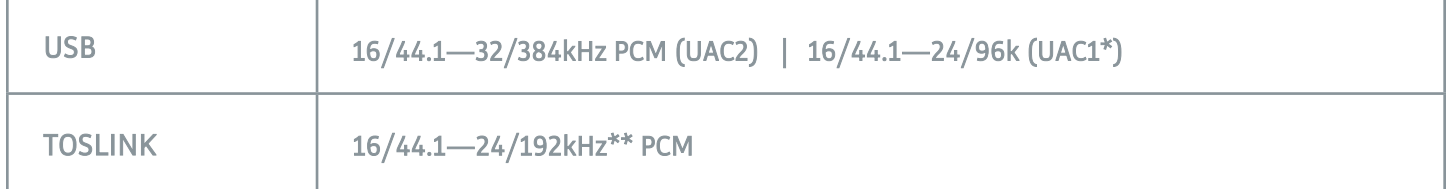

Atom DAC + wird standardmäßig als USB Audio Class 2-Gerät (UAC2) angeschlossen. Standard-Win10-Treiber bieten 32-Bit-Unterstützung. Bitte installieren Sie optionale XMOS-Treiber von jdslabs.com/drivers, um 16- und 24-Bitraten zu aktivieren.

\* Sie können einen beliebigen USB 1.1-Hub oder Isolator verwenden, um eine UAC1-Verbindung herzustellen. Weitere Informationen finden Sie unter blog.jdslabs.com.

\*\* Viele optische Quellen können nicht zuverlässig mit 192 kHz senden.

# **Tipps für einen optimalen Hörgenuss**

Für höchste Signaltreue den Digital-Analog-Wandler auf mindestens 24-Bit-Audio einstellen und die digitale Lautstärkere am Computer auf etwas unter 100 % regeln. Die Hörlautstärke ausschließlich am Verstärker regeln.

Hinweise zum Schutz des Gehörs (auf Englisch): [www.hearingloss.org](https://www.hearingloss.org/)

Für ein niedriges Grundrauschen sind Audiogeräte möglichst weit von drahtlosen Geräten fernzuhalten.

Die Abtastrate auf das höchste ganzzahlige Vielfache deiner Musiksammlung stellen. Beispiele: Bei Dateien mit 44,1 oder 88,2 oder 176,4 kHz ist 176,4 kHz zu verwen-den. Bei Dateien mit 48 oder 96 oder 192 kHz ist 192 kHz zu verwenden. Alternativ können unter Windows 10 für den exklus-iven ASIO-Modus die optionalen XMOS-Treiber installiert werden.

Im Koaxial- oder optischen Modus wählt der Atom DAC+ die geeignete Abtastrate automatisch aus.

# **Hinweise zum Betrieb**

Kabel vorsichtig einstecken und herausziehen.

## **ABSCHNITT 3 SETUP**

# **Computer-Setup**

Für den Atom DAC sind unter Windows 10, macOS, Linux und aktuellen Versionen von iOS und Android keine Treiber erforderlich. Treiber für Windows 7/8 können auf [jdslabs.com/drivers](https://jdslabs.com/support/instructions/) heruntergeladen werden. Diese Treiber können optional in Windows 10 zur Unterstützung von WASAPI installiert werden. Der Digital-Analog-Wandler muss als Standard-Audiowiedergabegerät ausgewählt sein.

### **Windows 7/8/10**

In der Sound-Systemsteuerung auf den Reiter "Wiedergabe" klicken. XMOS- oder JDS Labs-Audiogerät auswählen, dann auf "Als Standard" klicken. Für ein optimales Hörergebnis sollten auch die Eigenschaften konfiguriert werden:

- Verbesserungen "Alle Soundeffekte deaktivieren" auswählen.
- **Erweitert** siehe "Tipps für einen optimalen Hörgenus

#### **macOS**

Das JDS Labs-Audiogerät muss unter "Audiogeräte" ausgewählt sein.

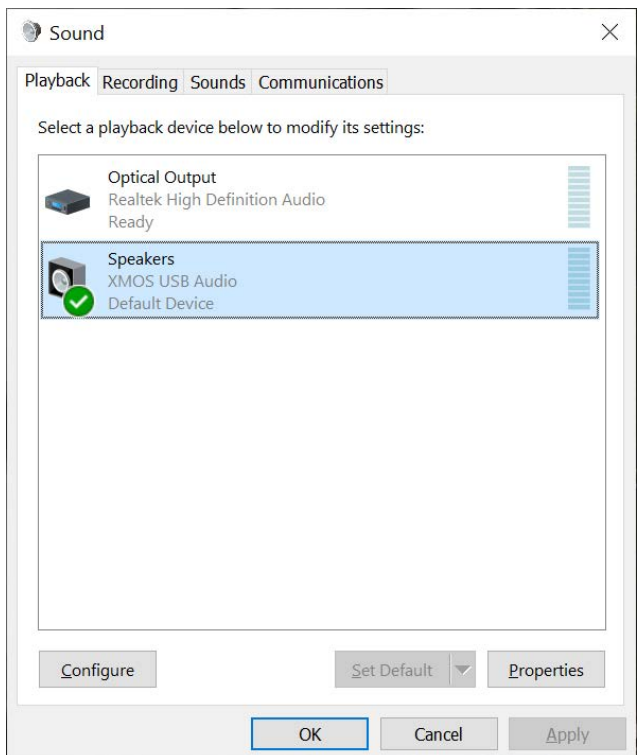

# **Problembehandlung**

### **USB-Gerät wird nicht erkannt oder "Audio kann nicht wiedergegeben werden"**

**Ursache:** USB-Gerät ist nicht initialisiert.

**Lösung:** Zum Zurücksetzen des USB-Geräts das Netzkabel herausziehen und wieder einstecken.

### **Auf einem Kanal ist kein Ton zu hören**

**Ursache:** Fehlerhaftes Kabel oder falsche Einstellungen am Computer.

**Lösung:** Balance-Einstellungen überprüfen; einen anderen Kopfhörer bzw. andere Cinch-Kabel ausprobieren. Einige macOS-Systeme verschieben Audio beim erstmaligen Anschluss eines Digital-Analog-Wandlers auf den linken Kanal. In diesem Fall muss die Balance vom Nutzer manuell mittig gesetzt werden.

### **Unter Windows 10 ist die Audiowiedergabe nach dem Aufwachen aus Standby oder aus dem Ruhezustand stummgeschaltet**

**Ursache:** Bug des Microsoft-Treibers USB Audio 2.0. **Lösung:** XMOS-Treiber installieren (siehe Seite 5).

### **Leuchte ist ausgeschaltet, aber USB-Gerät ist angeschlossen**

**Ursache:** Der Atom DAC+ wechselt nach 15-minütiger Inaktivität in den Standby-Modus. **Lösung:** Der Atom DAC+ wird aktiviert, wenn Audio abgespielt wird.

### **Leuchte ist aus und USB-Gerät wird nicht erkannt**

**Ursache:** Schneller Lastwechsel oder fehlende Stromversorgung. **Lösung:** Netzkabel mindestens 5 Sekunden vom Gerät trennen, um den Betriebszustand wiederherzustellen. Bei anhaltendem Problem [jdslabs.com/troubleshooting \(](https://jdslabs.com/support/troubleshooting/)auf Englisch) konsultieren.

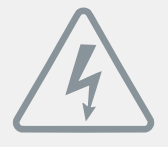

#### **N E T ZTEI L**

**ACHTUNG:** Die Verwendung eines falschen Netzteils kann zur Explosion des Kondensators und zur Beschädigung des Geräts führen. Ausschließlich das mit dem Atom DAC+ mitgelieferte Netzteil verwenden:

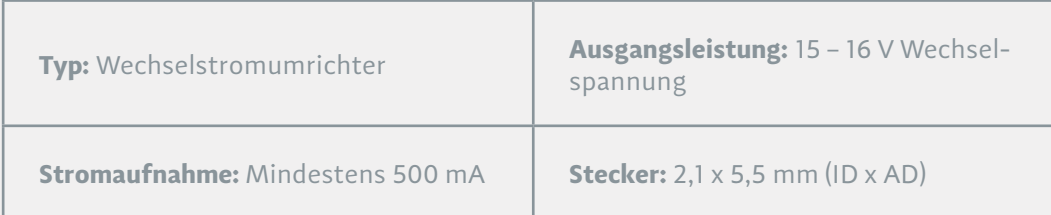

nwendung der Richtlinien 2004/108/EG, 2006/95/EG, 2002/95/EG. Konformität erklärt für EN55022:2011, EN611000-3-2, EN61000-3-3, EN55024-2.

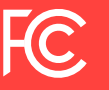

Dieses Gerät wurde getestet und entspricht den Grenzwerten für digitale Geräte der Klasse B gemäß Teil 15 der FCC-Vorschriften